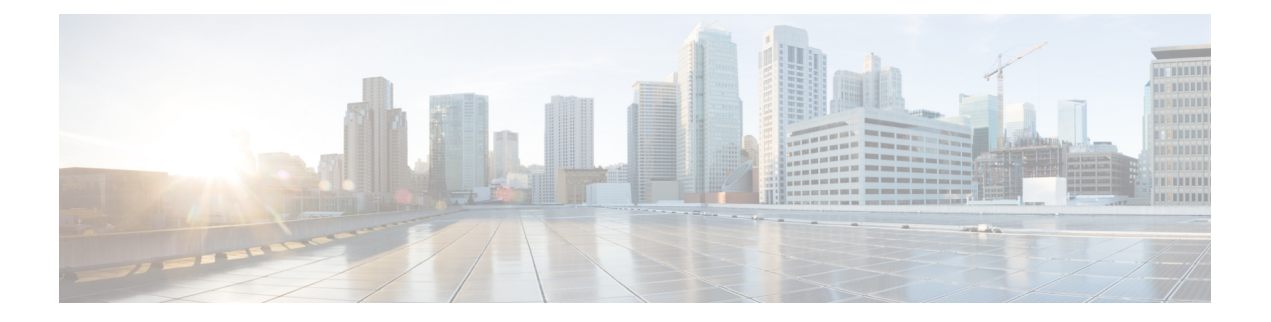

# **DNS** クライアント コマンド

この章は、次の項で構成されています。

- clear host  $(2 \lt \lt \lt \t \cdot \t \cdot \t \cdot)$
- ip domain lookup  $(3 \sim -\gamma)$
- ip domain name  $(4 \sim -\gamma)$
- ip domain polling-interval  $(5 \sim -\tilde{\vee})$
- ip domain retry  $(6 \sim -\check{\vee})$
- ip domain timeout  $(7 \sim -\gamma)$
- ip host  $(8 \le -\check{z})$
- ip name-server  $(10 \sim -\tilde{\vee})$
- show hosts  $(11 \leftarrow \vee \vee)$

### **clear host**

DNSクライアントの名前/アドレスキャッシュからダイナミックなホストの名前/アドレスマッ ピングのエントリを削除するには、特権 EXEC モードで **clear host** コマンドを使用します。

### 構文

**clear host** {*hostname |* **\***}

### パラメータ

- *hostname*:DNSクライアントの名前/アドレスキャッシュからホストの名前/アドレスマッ ピングが削除されるホストの名前。
- **\***:DNS クライアントの名前/アドレス キャッシュからすべてのダイナミックなホストの 名前/アドレス マッピングを削除することを指定します。

### デフォルト設定

DNS クライアントの名前/アドレス キャッシュからホストの名前/アドレス マッピングのエン トリは削除されません。

#### コマンド モード

特権 EXEC モード

### 使用上のガイドライン

単一のホスト名のマッピング情報を提供するダイナミックエントリを削除するには、*hostname* 引数を使用します。すべてのダイナミックエントリを削除するには、**\***キーワードを使用しま す。

DNS ホスト名キャッシュにスタティックなホストの名前/アドレス マッピングを定義するに は、ip host (8 ページ) コマンドを使用します。

DNS ホスト名キャッシュのスタティックなホストの名前/アドレス マッピングを削除するに は、**no** ip host (8 ページ) コマンドを使用します。

### 例

次の例では、DNSクライアントの名前/アドレスキャッシュからすべてのダイナミックエント リを削除しています。

switchxxxxxx# **clear host \***

## **ip domain lookup**

IP ドメインネームシステム (DNS)ベースのホスト名からアドレスへの変換を有効にするに は、グローバル コンフィギュレーション モードで **ip domain lookup** コマンドを使用します。 DNS を無効にするには、このコマンドの **no** 形式を使用します。

### 構文

**ip domain lookup**

**no ip domain lookup**

デフォルト設定 イネーブル

コマンド モード グローバル コンフィギュレーション モード

### 例

次の例では、DNS ベースのホスト名からアドレスへの変換を有効にしています。 switchxxxxxx(config)# **ip domain lookup**

### **ip domain name**

未修飾のホスト名(ドット付き10 進表記のドメイン名を持たない名前)を完成させるために スイッチが使用するデフォルトのドメイン名を定義するには、グローバル コンフィギュレー ション モードで **ip domain name** コマンドを使用します。

スタティックに定義されたデフォルト ドメイン名を削除するには、このコマンドの **no** 形式を 使用します。

#### 構文

**ip domain name** *name*

#### **no ip domain name**

### パラメータ

*name*:未修飾のホスト名を完成させるために使用されるデフォルトのドメイン名。ドメイン 名を未修飾の名前から区切るために使用される最初のピリオドは入れないでください。長さは 1 ~ 158 文字です。各ドメイン レベルの最大ラベル長は 63 文字です。

### デフォルト設定

デフォルトのドメイン名は定義されていません。

#### コマンド モード

グローバル コンフィギュレーション モード

#### 使用上のガイドライン

ドメイン名を含まない IP ホスト名(つまりドットのない名前)にはドットとデフォルトのド メイン名が追加され、その後でホスト テーブルに追加されます。

ドメイン名とホスト名は、A ~ Z の ASCII 文字(大文字と小文字を区別しない)、0 ~ 9 の数 字、アンダースコア、およびハイフンに制限されています。ピリオド(.)は、ラベルを区切る ために使用されます。

各ドメイン レベルの最大サイズは 63 文字です。名前の最大サイズは 158 バイトです。

### 例

次の例では、デフォルトのドメイン名を「www.website.com」と定義しています。

switchxxxxxx(config)# **ip domain name** website.com

### **ip domain polling-interval**

ポーリング間隔を指定するには、グローバル コンフィギュレーション モードで **ip domain polling-interval** コマンドを使用します。

デフォルトの動作に戻すには、このコマンドの **no** 形式を使用します。

### 構文

**ip domain polling-interval** seconds

**no ip domain polling-interval**

### パラメータ

*seconds*:ポーリング間隔(秒)。範囲は(2\*(R+1)\*T)~ 3600 です。

### デフォルト設定

デフォルト値は2\* (R+1) \* T です。ここで、

- R は **ip domain retry** コマンドにより設定された値です。
- T は **ip domain timeout** コマンドにより設定された値です。

コマンド モード

グローバル コンフィギュレーション モード

### 使用上のガイドライン

一部のアプリケーションは、指定された IP アドレスと継続的に通信します。IP アドレスの解 決を受信しなかったり、固定回数の再送信を使用して DNS サーバを検出しなかったこのよう なアプリケーションの DNS クライアントは、アプリケーションにエラーを返し、ポーリング 間隔を使用して IP アドレスに DNS 要求メッセージを送信し続けます。

### 例

次の例では、ポーリング間隔を 100 秒に設定する方法を示しています。

switchxxxxxx(config)# **ip domain polling-interval 100**

## **ip domain retry**

応答がない場合にデバイスがドメイン ネーム システム (DNS) クエリーを送信する回数を指 定するには、グローバル コンフィギュレーション モードで **ip domain retry** コマンドを使用し ます。

デフォルトの動作に戻すには、このコマンドの **no** 形式を使用します。

### 構文

**ip domain retry** *number*

**no ip domain retry**

### パラメータ

*number*:DNS サーバへの DNS クエリーの送信を再試行する回数。指定できる範囲は 0 ~ 16で す。

デフォルト設定

デフォルト値は 1 です。

コマンド モード

グローバル コンフィギュレーション モード

### 使用上のガイドライン

number 引数は、DNS サーバが存在しないとスイッチが判断するまでに、DNS サーバに DNS クエリーが送信される回数を指定します。

### 例

次の例では、諦める前に DNS クエリーを 10 回送信するようにスイッチを設定する方法を示し ています。

switchxxxxxx(config)# **ip domain retry 10**

## **ip domain timeout**

DNS クエリーへの応答を待機する時間を指定するには、グローバル コンフィギュレーション モードで **ip domain timeout** コマンドを使用します。

デフォルトの動作に戻すには、このコマンドの **no** 形式を使用します。

### 構文

**ip domain timeout** seconds

**no ip domain timeout**

### パラメータ

*seconds*:DNS クエリーへの応答を待機する時間(秒)。指定できる範囲は 1 ~ 60 です。

### デフォルト設定 デフォルト値は 2 秒です。

コマンド モード グローバル コンフィギュレーション モード

### 使用上のガイドライン

デフォルトのタイムアウト値を変更するには、このコマンドを使用します。デフォルトのタイ ムアウト値に戻すには、このコマンドの **no** 形式を使用します。

### 例

次の例では、DNS クエリーへの応答を 50 秒間待機するようにスイッチを設定する方法を示し ています。

switchxxxxxx(config)# **ip domain timeout 50**

### **ip host**

DNS ホスト名キャッシュのスタティックなホストの名前/アドレス マッピングを定義するに は、**ip host** グローバル コンフィギュレーション モード コマンドを使用します。

スタティックなホストの名前/アドレスマッピングを削除するには、このコマンドの**no**形式を 使用します。

### 構文

**ip host** *hostname address1* [*address2...address8*]

**no ip host** *name* **ip host** *name* [*address1...address8*]

### パラメータ

- *hostname*:ホストの名前。(長さ:1 ~ 158 文字、各ドメイン レベルのラベルの最大長は 63 文字です)。
- *address1*:関連付けられるホスト IP アドレス(IPv4、または IPv6 スタックがサポートさ れている場合には IPv6)。
- *address2*...*address8*:単一のスペースで区切られた、最大で7つの追加で関連付けられるIP アドレス(IPv4、または IPv6 スタックがサポートされている場合には IPv6)。

### デフォルト設定

ホストは定義されていません。

### コマンド モード

グローバル コンフィギュレーション モード

### 使用上のガイドライン

ホスト名は、A ~ Z の ASCII 文字(大文字と小文字を区別しない)、0 ~ 9 の数字、アンダー スコア、およびハイフンに制限されています。ピリオド(.)は、ラベルを区切るために使用さ れます。

IP アプリケーションは、次の順序で IP アドレスを受信します。

- **1.** このコマンドにより指定された順序の IPv6 アドレス。
- **2.** このコマンドにより指定された順序の IPv4 アドレス。

指定したアドレスを削除するには、*address1...address8* 引数を使用してこのコマンドの **no** 形式 を使用します。すべてのアドレスが削除されると、そのエントリは削除されます。

### 例

次の例では、スタティックなホストの名前/アドレス マッピングをホスト キャッシュに定義し ています。

switchxxxxxx(config)# **ip host** accounting.website.com 176.10.23.1

### **ip name-server**

名前とアドレスの解決に使用する1つ以上のネームサーバのアドレスを指定するには、グロー バル コンフィギュレーション モードで **ip name-server** コマンドを使用します。

スタティックに指定されたアドレスを削除するには、このコマンドの **no** 形式を使用します。

### 構文

**ip name-server** *server1-address* [*server-address2...erver-address8*] **no ip name-server** [*server-address1*...*server-address8*]

### パラメータ

- *server-address1*:単一のネーム サーバの IPv4 または IPv6 アドレス。
- *server-address2*...*server-address8*:追加のネームサーバの IPv4 または IPv6 アドレス。

### デフォルト設定

ネーム サーバの IP アドレスは定義されていません。

コマンド モード

グローバル コンフィギュレーション モード

### 使用上のガイドライン

サーバの優先順位は、入力された順序によって決まります。

各 **ip name-server** コマンドは、前のコマンドで定義された設定を置き換えます(存在する場 合)。

#### 例

次の例では、ネーム サーバとして IPv4 ホスト 172.16.1.111、172.16.1.2、および IPv6 ホスト 2001:0DB8::3 を指定する方法を示しています。

switchxxxxxx(config)# **ip name-server 172.16.1.111 172.16.1.2 2001:0DB8::3**

### **show hosts**

デフォルト ドメイン名、名前検索サービスのスタイル、ネーム サーバ ホストの一覧、および キャッシュ内にあるホスト名とアドレスの一覧を表示するには、特権 EXEC モードで **show hosts** コマンドを使用します。

### 構文

**show hosts** [**all** | *hostname*]

### パラメータ

- **all**:指定されたホスト名のキャッシュ情報が、設定されたすべての DNS ビューについて 表示されます。これはデフォルトです。
- *hostname*:表示される指定されたホスト名のキャッシュ情報が、特定のホスト名のエント リに限定されます。

### コマンド モード

特権 EXEC モード

デフォルト設定

デフォルトは **all** です。

### 使用上のガイドライン

このコマンドは、デフォルト ドメイン名、ネーム サーバ ホストの一覧、およびキャッシュ内 にあるホスト名とアドレスの一覧を表示します。

#### 例

次に、パラメータを指定しない場合の出力例を示します。

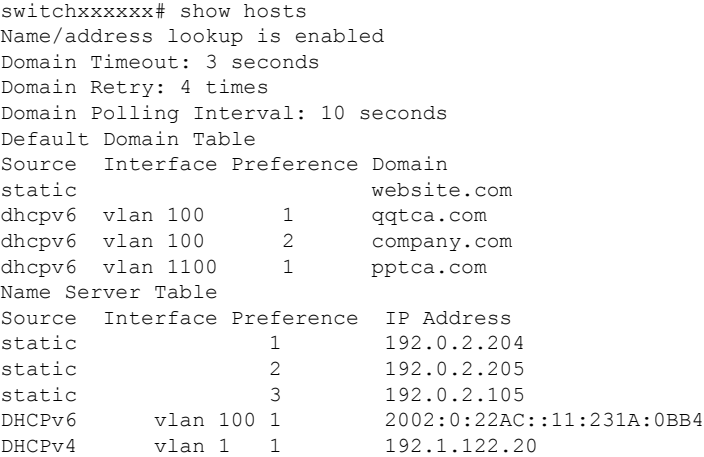

DHCPv4 vlan 1 2 154.1.122.20 Casche Table Flags: (static/dynamic, OK/Ne/??) OK - Okay, Ne - Negative Cache, ?? - No Response Host Flag Address;Age...in preference order example1.company.com (dynamic, OK) 2002:0:130F::0A0:1504:0BB4;1 112.0.2.10 176.16.8.8;123 124 173.0.2.30;39 example2.company.com (dynamic, ??) example3.company.com (static, OK) 120.0.2.27 example4.company.com (dynamic, OK) 24 173.0.2.30;15 example5.company.com (dynamic, Ne); 12

翻訳について

このドキュメントは、米国シスコ発行ドキュメントの参考和訳です。リンク情報につきましては 、日本語版掲載時点で、英語版にアップデートがあり、リンク先のページが移動/変更されている 場合がありますことをご了承ください。あくまでも参考和訳となりますので、正式な内容につい ては米国サイトのドキュメントを参照ください。